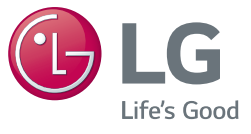

# دليل المالك **MINI HI-FI النظام**

يرجى الاطلاع على دليل المالك هذا جيدًا قبل تشغيل جهازك واالحتفاظ به للرجوع إليه في المستقبل.

CM9750 (CM9750, CMS9750F)

www.lg.com

#### 2 **بدء االستخدام**

## **معلومات السالمة**

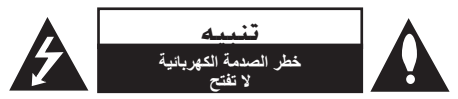

**تنبيه:** لتقليل خطر حدوث الصدمة الكهربائية، ال تقم بإزالة الغطاء (أو الغطاء الخلفي). لا توجد أجزاء قابلة للصيانة من قبل المستخدم بالداخل. للحصول على الخدمة، ارجع إلى طاقم خدمة مؤهل.

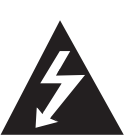

إشارة الصاعقة مع رمز رأس السهم داخل مثلث متساوي الأضلاع مخصصة لتحذير المستخدم لوجود خطر فولتية غير معزولة داخل مرفقات المنتج والتي قد تكون بمغناطيسية كافية لتشكل خطر حدوث الصدمة الكهربائية لألشخاص.

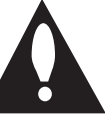

إشارة عالمة التعجب داخل مثلث متساوي الأضلاع مخصصة لتحذير المستخدم لوجود تعليمات تشغيل وصيانة (خدمة) مهمة في المادة المصاحبة للمنتج.

**تحذير:** لمنع حدوث حريق أو صدمة كهربائية خطيرة، ال تقم بتعريض المنتج للمطر أو الرطوبة.

**تنبيه:** يجب أال يتم تعريض الجهاز للماء )تنقيط أو سكب( ويجب أال يتم وضع أية مواد مملوءة بالماء مثل الفازات على الجهاز.

**تحذير:** ال تقم بتركيب هذا المنتج في مكان مغلق مثل صندوق كتب أو وحدة مشابهة.

**تنبيه:** ال تستخدم منتجات ذات فولتية عالية حول هذا المنتج. )مثال: المنشة الكهربائية( قد يسبب هذا المنتج عطل بسبب الصدمة الكهربائية.

<span id="page-1-0"></span>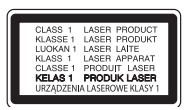

**تنبيه:** يستخدم هذا المنتج نظام ليزر. ولضمان االستخدام المالئم لهذا المنتج، يرجى قراءة دليل المالك هذا بعناية واالحتفاظ به للرجوع إليه في المستقبل. إذا كانت الوحدة تتطلب الصيانة، اتصل بمركز خدمة معتمد.

قد يؤدي استخدام أدوات تحكم أو ضبط أو القيام بإجراءات مغايرة لما هو مذكور هنا إلى التعرض إلشعاعات خطرة. ال تحاول فتح الغطاء، تجنبًا للتعرض لأشعة الليزر

ًا **تنبيه:** ال تقم بسد أي فتحات تهوية. ينبغي تركيب الجهاز وفق لتعليمات المصنّع.

ويرجى االنتباه إلى أن وظيفة الثقوب والفتحات الموجودة في الحجيرة تتمثل في توفير التهوية وضمان التشغيل الموثوق للمنتج وحمايته من السخونة الزائدة. ينبغي عدم سد الفتحات بوضع المنتج على سرير أو أريكة أو أي سطح آخر شبيه بذلك. ينبغي عدم وضع هذا المنتج في التجهيزات المدمجة مثل المكتبة أو الرف ما لم يتم توفير التهوية المناسبة أو يتم االلتزام بتعليمات الشركة المصنعة.

تنبيه بخصوص سلك الطاقة

يوصى بتوصيل معظم األجهزة بدائرة كهربائية مخصصة:

أي دائرة مخرجات واحدة تزود ذلك الجهاز فقط وليس فيها مخرجات إضافية أو دوائر فرعية. تحقق من صفحة المواصفات ً في دليل المالك هذا لتكون متأكدا. ال تتسبب في أي حمل زائد على مقابس الحائط. مقابس الحائط التي عليها حمل زائد أو المرتخية أو المتضررة أو وصالت األسالك أو أسالك الطاقة المنهكة أو عزل الأسلاك المتشقق أو المتضرر يمكن أن تسبب خطورة. يمكن أن تتسبب أي من تلك الظروف في حدوث صدمة كهربائية أو حريق. قم بفحص سلك جهازك دورياً وإذا كان مظهره بوحي بالضرر أو التدهور، قم بإزالته من القابس وتوقف عن استخدام الجهاز واستبدل السلك بجزء مناسب من قبل مركز خدمة مرخص. قم بحماية سلك الطاقة من الأذى المادي أو الميكانيكي مثل التوائه أو تشبكه او ضغطه أو إغالق الباب عليه او السير عليه. يرجى إيالء اهتمام خاص للمقابس والمنافذ الموجودة بالحائط ومكان خروج الكبل من الجهاز.

مقبس الطاقة هو الجهاز المفصول. في حالة الطوارئ، يجب أن يبقى مقبس الطاقة جاهز للوصول إليه.

يتم تزويد هذا الجهاز ببطارية قابلة للحمل أو ببطارية مختزنة.

**الطريقة اآلمنة إلزالة البطارية أو مجموعة البطارية من** 

**األجهزة:** أزل البطارية القديمة أو مجموعة البطارية، واتبع خطوات تجميعها بترتيب عكسي. لمنع تلوث البيئة والتسبب في جلب المخاطر لصحة البشر والحيوانات، يجب وضع البطارية أو مجموعة البطارية في حاوية مناسبة في نقاط التجميع المخصصة. تخلص من البطاريات أو البطارية مع النفايات الأخرى. يوصىي باستخدام أنظمة البطاريات والمراكم المحلية. ينبغي عدم تعرض البطارية لدرجة حرارة زائدة عن الحد مثل أشعة الشمس أو الحريق أو ما شابه ذلك.

## **جدول المحتويات**

#### 1 **[بدء االستخدام](#page-1-0)**

- 2 [معلومات السالمة](#page-1-0)
	- 6 [سمات فريدة](#page-5-0)
		- 6 [الملحقات](#page-5-0)

**1**

**2**

**3**

**4**

**5**

- 7 [شروط الملفات القابلة للتشغيل](#page-6-0) 7 [– متطلبات ملف الموسيقى](#page-6-0)
- 7  [األجهزة المتوافقة مع](#page-6-0) USB
	- 7  [متطلبات جهاز](#page-6-0) USB
		- 8 [جهاز التحكم عن بعد](#page-7-0)
			- 10 [اللوحة األمامية](#page-9-0)
			- 11 [اللوحة الخلفية](#page-10-0)

#### **2 [التوصيل](#page-11-0)**

- 12 [طريقة تثبيت الحلقة المعدنية](#page-11-0).
- 12  [ثبت الحلقة المعدنية الخاصة بسلك الطاقة وكابالت](#page-11-0)  [السماعة](#page-11-0)
	- 12 [التوصيل بالسماعات](#page-11-0).
	- 12  [توصيل كبالت إضاءة السماعة بالوحدة](#page-11-0)
		- ١٣ توصيل الأجهز ة الاختيارية
			- 13  [توصيل](#page-12-0) IN AUX
		- 14 توصيل AUX OUT
		- 14 توصيل [IN .PORT](#page-13-0)
			- 15  [توصيل](#page-14-0) USB
			- 15  [توصيل الهوائي](#page-14-0)

#### 3 **[عملية التشغيل](#page-15-0)**

- 16 [العمليات األساسية](#page-15-0)
- $CD/USE$  عمليات  $-17$ 
	- 16  [التشغيل التلقائي](#page-15-0)
- 17  [تحديد المجلد وملف](#page-16-0) WMA3/MP
	- 18 حذف ملف [WMA 3/MP](#page-17-0)
		- 18 [تأثير التشغيل](#page-17-0)
		- $DJ$  EFFECT  $\rightarrow$
	- 18  [مؤثر صوت](#page-17-0) SCRATCH
		- $AUTO$   $DJ 19$
- 20 استخدام تقنية [RBLUETOOTH](#page-19-0) الالسلكية
- 20  [االستماع إلى ملفات الموسيقى المخزنة على األجهزة](#page-19-0)  [التي تعمل بتقنية](#page-19-0) Bluetooth
	- 22  [ربط الوحدة الخاصة بك بجهاز](#page-21-0) Bluetooth من [خالل عالمة](#page-21-0) NFC
- 23 استخدام تطبيق [Bluetooth Flow Music](#page-22-0)
- 23 قم بتثبيت تطبيق "[Bluetooth Flow Music "](#page-22-0) على جهاز [Bluetooth](#page-22-0) الخاص بك.
- 24 قم بتنشيط Bluetooth [من خالل تطبيق "](#page-23-0)Music "Flow Bluetooth
	- 25 [عمليات اإلذاعة](#page-24-0)
	- 25  [االستماع إلى اإلذاعة](#page-24-0)
	- 25  [تحسين االستقبال السيء لموجة](#page-24-0) FM
		- 25  [الضبط المسبق لمحطات اإلذاعة](#page-24-0)
		- 25  [حذف جميع المحطات المحفوظة](#page-24-0)
			- 26 [ضبط الصوت](#page-25-0)
			- 26  [ضبط وضع الصوت](#page-25-0)
			- 26 ضبط [EQ USER](#page-25-0)
				- 27 [العمليات المتقدمة](#page-26-0)
			- 27  [التسجيل على](#page-26-0) USB
			- 29  [إعادة التشغيل المبرمجة](#page-28-0)
				- 30 [عمليات أخرى](#page-29-0)
			- 30  [إيقاف الصوت مؤقتا](#page-29-0)
			- 30 وضع [CHILDSAFE](#page-29-0)
		- 30  [عرض المعلومات \)عالمة](#page-29-0) 3ID)
			- $DEMO r$  $DEMO r$
			- 31  [استخدام الميكروفون](#page-30-0)
				- 31  [اإلضاءة](#page-30-0)
				- 32 [ضبط الساعة](#page-31-0)
	- 32  [ضبط الساعة من خالل تطبيق "](#page-31-0)Flow Music [Bluetooth"](#page-31-0)
		- 32  [استخدام المشغل الخاص بك كمنبه](#page-31-0)
			- 33  [إعداد مؤقت النوم](#page-32-0)
				- 33  [خافت اإلضاءة](#page-32-0)
				- 33 [إيقاف تشغيل تلقائي](#page-32-0)
			- 34 تشغيل [POWER AUTO](#page-33-0)
				- 34  [تغيير الوظيفة تلقائيا](#page-33-0)
				- $LG$  Sound Sync  $r \circ$

**جدول احملتويات** 5

#### **[استكشاف األعطال وإصالحها](#page-35-0)** 4

- -

- 
- 
- -
- 40  [التعامل مع الوحدة](#page-39-0) 40  [ملحوظات حول األقراص](#page-39-0) 40 [الصيانة](#page-39-0) 39 [العالمات التجارية والتراخيص](#page-38-0) 39 [مواصفات السماعات](#page-38-0) 38 [المواصفات العامة](#page-37-0) 5 **[الملحق](#page-37-0)** 36  [عام](#page-35-0) 36 [اكتشاف األعطال وإصالحها](#page-35-0)
	-

6 **بدء االستخدام**

## **سمات فريدة**

## **RBluetooth**

استمع إلى ملفات الموسيقى المخزنة على الأجهزة التي تعمل بتقنية **Bluetooth**.

#### **محمول**

استمع للموسيقى من جهازك المحمول. )جهاز 3MP، الكمبيوتر الدفتري، وما إلى ذلك)

#### **تأثيرات التشغيل**

استمع إلى الموسيقى وتأثيرات الصوت والتشغيل المتنوعة.

**التسجيل المباشر باستخدام جهاز USB**

يسجل الموسيقى على جهاز USB الخاص بك.

#### **Music Flow Bluetooth**

تطبيق Bluetooth Flow Music مصمم لتمكينك من التحكم في بعض أجهزة LG الصوتية الحديثة. ارجع إلى صفحة .23

## **LG Sound Sync**

يتحكم في مستوى صوت هذه الوحدة من خالل وحدة التحكم عن بعد الخاصة بتلفزيون LG الخاص بك والمتوافق مع ميزة مزامنة صوت LG.

## **الملحقات**

يرجى فحص وتحديد الملحقات المزودة.

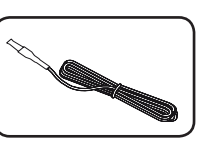

<span id="page-5-0"></span>S,

هوائي FM) 1 (البطاريات )2(

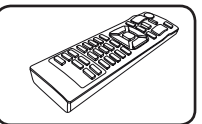

جهاز التحكم عن بعد (1)

**1**

## **شروط الملفات القابلة للتشغيل**

#### **متطلبات ملف الموسيقى**

موائمة ملفات WMA3/MP لهذه الوحدة تكون محدودة كالتالي:

- y التردد النموذجي: من 32 إلى 48 كيلو هرتز )3MP)، ومن 32 إلى 48 كيلو هرتز )WMA)
	- y معدل البت: من 32 إلى 320 كيلوبت ثانية )3MP) من 40 إلى 192 كيلوبت ثانية )WMA)
	- y الحد األقصى للملفات : : USB / 999 : CD Data 2000
- y الحد األقصى للمجلدات : 200 : USB / 99 : CD Data
	- y امتدادات الملفات : ".wma. "/"3mp"
- y هناك ملفات WMA3/MP معينة قد ال تكون قابلة للتشغيل حسب نوع أو تنسيق الملف.
	- y تنسيق ملف JOLIET 9660/ ISO :ROM-CD
- y يوصي باستخدام برنامج Creator CD-Easy الذي يقوم بإنشاء نظام ملفات 9660ISO.

الملفات بتنسيق DTS غير مدعومة. وفي حال استخدام ملفات صوتية بتنسيق DTS، ال يخرج صوت من الوحدة.

يجب أن تضبط خيار تنسيق األسطوانة على ]Mastered ]لجعل الأسطوانة متوائمة مع مشغلات LG عند تنسيق الأسطوانات القابلة للكتابة عليها. عند ضبط الخيار على File Live System فلن يمكنك استخدامه على مشغالت LG.

ُ)متحكم فيه/نظام الملف الحي: نظام تنسيق القرص على نظام التشغيل Vista Windows)

## <span id="page-6-0"></span>**األجهزة المتوافقة مع USB**

- y مشغل 3MP: مشغل 3MP من نوع فالش.
- y محرك فالش USB: األجهزة التي تدعم 2.0USB أو 1.1USB.
- y وظيفة USB الخاصة بهذه الوحدة ال تدعم جميع أجهزة USB.

## **متطلبات جهاز USB**

- y األجهزة التي تتطلب تثبيت برنامج إضافي عند توصيلها بالكمبيوتر غير مدعومة.
	- y ال تقم بإخراج جهاز USB أثناء التشغيل.
- y وبالنسبة ألجهزة USB ذات السعة األكبر، قد يستغرق األمر وقتًا أطول للانتهاء من البحث.
	- y ولتجنب فقد البيانات، قم بعمل نسخ احتياطية من جميع البيانات.
- y إذا كنت تستخدم كابل تمديد USB أو محور USB، ال يمكن التعرف على جهاز USB.
- y استخدام نظام ملفات NTFS غير مدعوم. )نظام ملف FAT 16/32)( فقط هو المدعوم(.
- y تستطيع هذه الوحدة التعرف على ما يصل إلى 2000 ملف.
- y محرك القرص الصلب الخارجي أو قارئات البطاقات أو األجهزة المقفلة أو أجهزة USB من النوع الصلب قد ال تكون مدعومة.
	- y ال يمكن توصيل منفذ USB الخاص بالوحدة بالكمبيوتر. ال يمكن استخدام الوحدة كجهاز تخزين.
		- y بعض أجهزة USB قد ال تعمل مع هذه الوحدة.

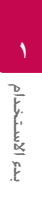

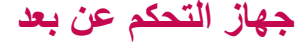

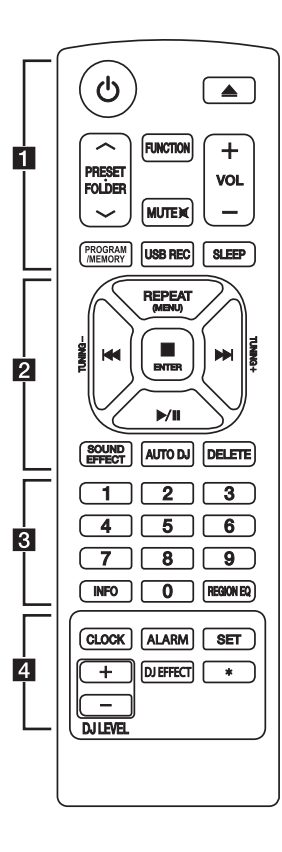

- <span id="page-7-0"></span>• • • • • • • • • • • • • • •a• • • • • • • • • • • • • • 1 )الطاقة(: يتحكم في تشغيل أو إيقاف تشغيل الوحدة.
	- B( فتح/ غلق( : لفتح وغلق درج األسطوانات.

#### : PRESET.FOLDER  $\Lambda$  / V

- يبحث عن مجلد لملفات WMA3/MP. عند تشغيل جهاز USB/CD الذي يضم ملفات بصيغة WMA3/MP مقسمة بين عدة مجلدات، اضغط زر **FOLDER.PRESET** S/W الختيار المجلد الذي ترغب في تشغيله.
	- يختار رقم مضبوط مسبقا لمحطة الراديو.
	- **FUNCTION** : لتحديد الوظيفة ومصدر الدخل.
		- @**MUTE** : لكتم الصوت.
		- **+/- VOL** : يضبط مستوى صوت السماعات.

#### :PROGRAM/MEMORY

- يخزن محطات الراديو.
- يحذف جميع المحطات المحفوظة.
- يستخدم في إنشاء القائمة المبرمجة التي تريد االستماع إليها.

**REC USB** : التسجيل المباشر على USB.

**SLEEP** : لضبط النظام على إيقاف التشغيل التلقائي في وقت ُمحدد.

)الخافت:سوف تقل إضاءة نافذة العرض بمقدار النصف(.

**تركيب البطارية**

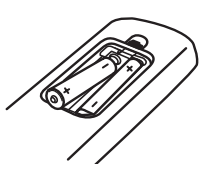

قم بإزالة غطاء البطارية الموجود في الجزء الخلفي من جهاز التحكم عن بعد وأدخل بطاريتين )مقاس AAA )بحيث يكون 4 و 5 متطابقان على نحو صحيح.

• • • • • • • • • • • • • • •b• • • • • • • • • • • • • • **(MENU (REPEAT** : االستماع إلى مقاطعك/ملفاتك بشكل مكرر أو عشوائي. **-/+TUNING :** لتحديد محطات الراديو**. VI (**تخطي/ بحث) : - للتخطي السريع إلى األمام أو الخلف. - للبحث عن محطة في المسار/ الملف. **ENTER** - إليقاف التشغيل أو التسجيل. - إللغاء وظيفة DELETE. M/d( تشغيل/ إيقاف مؤقت( : - يشغل ويوقف التشغيل بشكل مؤقت. - لتحديد MONO/STEREO. **EFFECT SOUND** : الختيار المؤثرات الصوتية. **DJ AUTO** : الختيار وضع DJ AUTO.( لمزيد من المعلومات، ارجع إلى صفحة 19( DELETE (حذف): - لحذف ملفاتWMA3/MP) USB فقط(. - يقوم بحذف أغنية من قائمة التشغيل المبرمجة. • • • • • • • • • • • • • • •c• • • • • • • • • • • • • • **INFO** صفحة 18(

-

أزرار الأرقام من 0 إلى 9: لاختيار المسارات أو الملفات المرقمة أو الأر قام المسبقة الضبط.

- يعرض معلومات الموسيقى الخاصة بك. ملف 3MP ً غالبا ما ً يكون مصحوبا بعالمة 3ID. وهذه العالمات توفر المعلومات عن العنوان أو الفنان أو األلبوم أو الوقت.
	- يعرض عنوان جهاز **Bluetooth** المتصل في وضع **Bluetooth**

#### **EQ REGION** : الختيار معادل المنطقة.

## • • • • • • • • • • • • • • • • <mark>4</mark> • • • • • • • • • • • • • • •

#### **CLOCK** : لضبط الساعة والتحقق من الوقت.

**ALARM**: باستخدام وظيفة ALARM، يمكنك تشغيل USB واستقبال TUNER في أي وقت تريده.

SET : يؤكد ضبط اإلعداد.

**EFFECT DJ** : لتحديد وضع EFFECT DJ.( ارجع إلى

**+/- LEVEL DJ** : لضبط مستوى صوت EFFECT DJ.

\* : هذا الزر غير متاح.

# **اللوحة األمامية**

<span id="page-9-0"></span>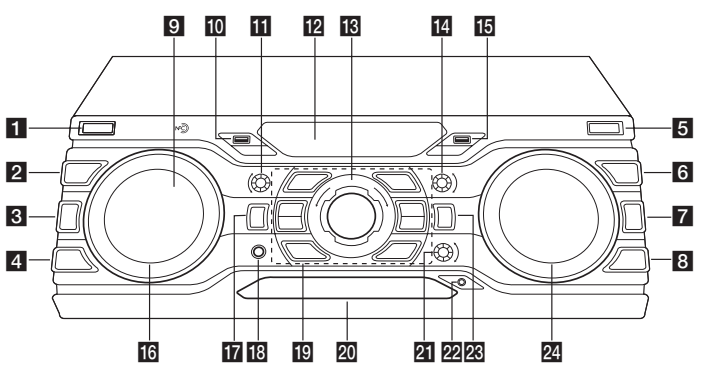

#### 1 | / ل(الطاقة)

#### **DJ EFFECT 2**

الختيار وضع EFFECT DJ.( لمزيد من المعلومات، ارجع إلى صفحة 18).

### **BASS BLAST**

لتحديد المؤثر BASS أو STANDARD ً مباشرة.

#### **AUTO DJ4**

لتحديد وضع DJ AUTO.( لمزيد من المعلومات، ارجع إلى صفحة 19(.

#### **USB** REC<sup>B</sup>

للتسجيل على جهاز USB.

#### **FOLDER**<sub>d</sub>

االنتقال إلى مجلد وملف في وضع التحديد.

#### **ENTER**

يختار مجلد عند البحث عن ملف.

#### **DELETE**<sub>8</sub>

- لحذف أغنية في القائمة المبرمجة. - يحذف ملفات MP3/WMA. (USB فقط).

## i : يمكنك التوصيل بسهولة بأجهزة Bluetooth من خالل عالمة NFC.( ارجع إلى صفحة 22(

#### jمنفذ 1 USB

يمكنك بدء التشغيل أو تسجيل ملفات صوت من خالل توصيل جهاز USB.

## **BASSIII**

لضبط مستوى صوت BASS عند ضبط EQ USER.

#### 12 نافذة العرض

#### **MASTER VOLUME**

لضبط مستوى صوت السماعة.

#### **TREBLE**<sub>n</sub>

لضبط مستوى صوت TREBLE عند ضبط EQ USER.

#### $USB$  منفذ 13

يمكنك بدء التشغيل أو تسجيل ملفات صوت من خالل توصيل جهاز USB.

### **SCRATH & CONTROL <b>iC**

أدر يمينًا أو يسارًا لعمل صوت صرير ِ / يضبط قيمة التأخير في وضع PLUS BOOM-X. / اضبط مستوى DJ **EFFECT** 

## **Z-BOOM PLUS/DEMO**

اضغط لتحديد وضع PLUS BOOM-X. / يعرض الوضع التوضيحي.

#### **MIC**r**.** مقبس

#### K</>III

- للتخطي السريع إلى الخلف أو األمام. - للبحث عن قسم في مسار/ ملف.

#### $\Box$

إليقاف التشغيل أو إلغاء وظيفة DELETE.

#### $>$ II

- لبدء التشغيل أو اإليقاف المؤقت للتشغيل. - لتحديد Mono/Stereo.

## **USER EQ**

للتحكم في السجل الصوتي.

## **LATIN** EQ

يختار معادل الصوت المحلي الخاص

#### **LIGHTING**

<span id="page-10-0"></span>تشغيل/ إيقاف المؤثرات الضوئية. **EJECT** لفتح وغلق درج الأسطوانات.

## 20 درج الأسطوانات

- **MIC VOL 21**
- **IN**v **.PORT** مقبس

## **FUNCTION**

- لتحديد الوظيفة ومصدر الدخل.
	-

#### **SEARCH**<sub>24</sub>

للبحث عن مجلد وملف في وظيفة USB/CD.

# **اللوحة الخلفية**

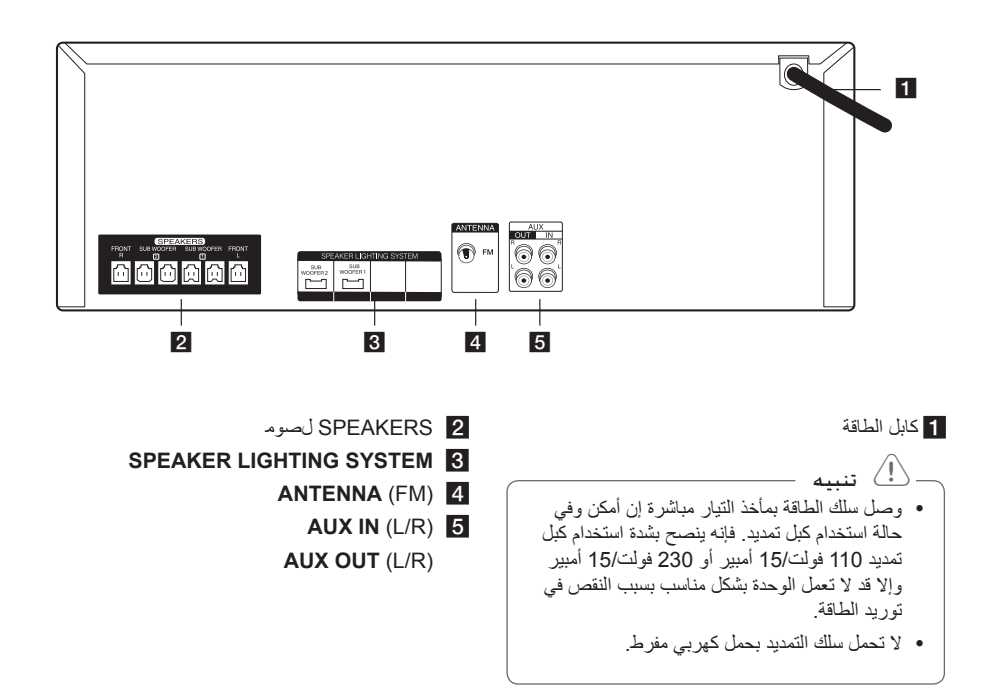

# **طريقة تثبيت الحلقة المعدنية.**

قد ال يتم تزويد الحلقة المعدنية ويتوقف ذلك على القوانين السارية في كل دولة.

## **ثبت الحلقة المعدنية الخاصة بسلك الطاقة وكابالت السماعة**

يجب أن تقوم بتثبيت الحلقة المعدنية لتقليل أو القضاء على التداخل الكهربي.

- .1 اسحب أداة التوقف ]a ]الخاصة بالحلقة المعدنية لفتحها.
- .2 لف سلك الطاقة مرتين حول الحلقة المعدنية )مرة واحدة بالنسبة للسلك بقدرة 110 فولت). لف كابالت SPEAKERS مرة واحدة حول الحلقة المعدنية لف كابالت SYSTEM LIGHTING SPEAKER مرة واحدة حول الحلقة المعدنية.
	- .3 اقفل الحلقة المعدنية حتى تسمع صوت نقر.

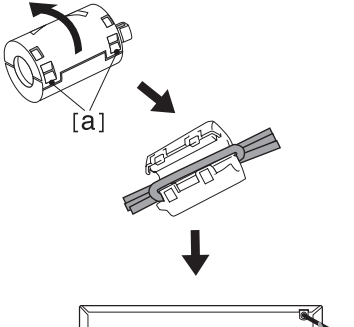

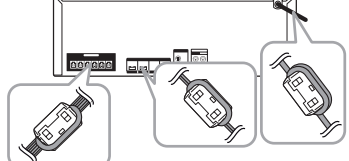

## **التوصيل بالسماعات.**

<span id="page-11-0"></span>وصل قوابس كابل السماعة بموصل SPEAKERS. تأكد من توصيل قابس السماعة بموصل السماعة الملون ذي الصلة عند توصيل القابس.

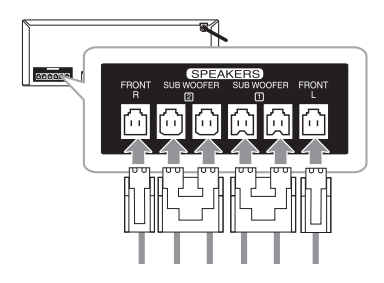

## **توصيل كبالت إضاءة السماعة بالوحدة**

لتوصيل كبل إضاءة السماعة بالوحدة، ادخل الكبل في موصالت **SYSTEM LIGHTING SPEAKER** بالوحدة.

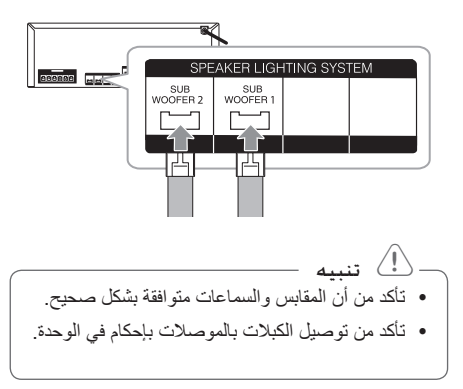

## > تنبيه

- y ال تحاول رفع السماعة بمفردك. يتطلب األمر شخصين لرفع السماعة. وإال فقد يؤدي ذلك إلى تعطل السماعة والتسبب في اإلصابة الجسدية و/أو تلف الممتلكات.
- y عندما تقوم بتوصيل السماعات بالوحدة، تأكد من توصيل كبل السماعات وإدخاله في النهاية الطرفية المقابلة.
	- y تحقق من مستوى الصوت قبل تشغيل الموسيقى لمنع إصابة العجزة واألطفال والنساء الحوامل من اإلصابة بالصدمة من المفاجئة والصوت العالي للوحدة.
- y ال تستخدم الوحدة في مساحة محدودة. فقد تصيب سمع المرء بالضرر. ينصح باستخدامها في مساحة واسعة.
- إنتبه للتأكد من عدم وضع الأطفال لأيدهم أو لأي أشياء أخرى في فتحة قناة السماعة المفتوحة.
	- y تحتوي السماعات على أجزاء مغناطيسية، لذلك فقد يحدث تشوه لأللوان في شاشة التليفزيون أو شاشة الكمبيوتر الشخصي. تحتوي السماعات على أجزاء مغناطيسية، لذلك فقد يحدث تشوه لأللوان في شاشة التليفزيون أو شاشة الكمبيوتر الشخصي.
- y تجنب النظر إلى أضواء السماعة لمدة طويلة. فقد يضر ذلك بالنظر.

# <span id="page-12-0"></span>**توصيل األجهزة االختيارية**

## **توصيل IN AUX**

وصل خرج الجهاز المساعد )كاميرا الفيديو أو التلفزيون أو المشغل أو ما إلى ذلك( بموصل (R/L (**IN AUX**.

إذا كان الجهاز الخاص بك به مخرج واحد فقط للصوت (أحادي)، وصله بمقبس الصوت األيسر بالوحدة.

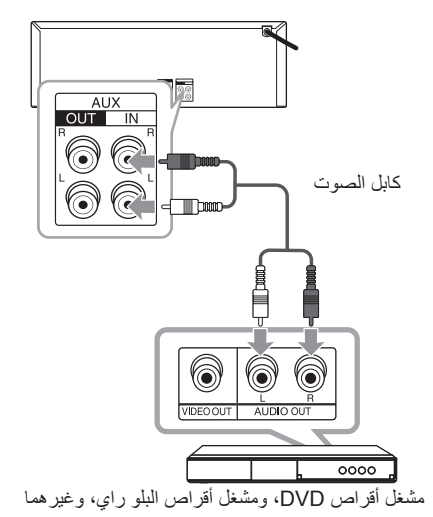

14 **التوصيل**

التوصيل

**2**

## **توصيل OUT AUX**

وصل خرج الجهاز المساعد بموصل (R/L (**OUT AUX**. إذا كان الجهاز الخاص بك به مدخل واحد فقط للصوت (أحادي)، وصله بمقبس الصوت األيسر بالوحدة.

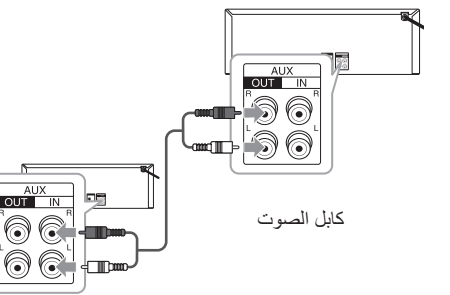

#### **X-BOOM PLUS**

ً يمكنك توصيل وحدتين معا لتشغيل الموسيقى.

- .1 وصل موصل **OUT AUX** في الوحدة بموصل **IN AUX** في الوحدة األخرى باستخدام كابل الصوت.
	- .2 اضغط على **DEMO/PLUS BOOM-X** في الوحدة الموصلة من خالل OUT AUX. يتم عرض X-BOOM PLUS.
- 3. أدر **CONTROL & CONTROL** يمينًا أو يسارًا لضبط إعداد التأخير.
	- .4 اضغط على **DEMO/PLUS BOOM-X** لحفظ إعداد التأخير.

## , مالحظة

- y هذه الوظيفة متاحة على في وظيفة CD أو 1 USB أو 2 USB أو BT أو PORTABLE.
- y مدة التأخير األولية 0 مللي ثانية ويصبح التأخير 30 مللي ثانية عندما تضغط على **/PLUS BOOM-X DEMO**. يمكن أن تختلف مدة التأخير بالنسبة للجهاز المتصل. إذا لم تتم موائمة تأخير الصوت، اضبط تأخير DEMO/PLUS BOOM-X لمزامنة الصوت.
	- y يمكن ضبط مدة التأخير على إعداد من 0 إلى 100 مللي ثانية. قد ال تكون درجة المزامنة متاحة حسب األجهزة.
		- y يتم حفظ قيمة التأخير عند إيقاف تشغيل الوحدة.

## **توصيل IN .PORT**

<span id="page-13-0"></span>وصل الخرج (سماعة الرأس أو الخرج الخطي) الخاص بالجهاز المحمول )أو إلخ( بموصل **IN .PORT**.

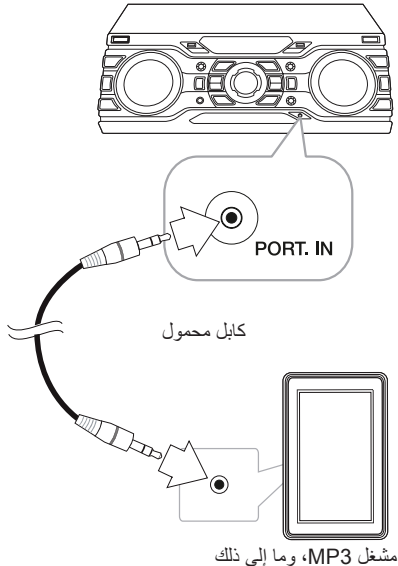

#### **االستماع إلى الموسيقى من المشغل المحمول أو الجهاز الخارجي الخاص بك**

يمكن استخدام الوحدة في تشغيل الموسيقى من أنواع كثيرة من المشغلات المحمولة أو الأجهزة الخارجية.

.1 وصل المشغل المحول بموصل دخل المنفذ IN .PORT الخاص بالوحدة.

أو

وصل الجهاز الخارجي بموصل IN AUX الخاص بالوحدة.

- 2. شغل الوحدة بالضغط على 1 / (<sup>ا</sup>).
- .3 اضغط على **FUNCTION** لتحديد وظيفة PORTABLE أو AUX.
	- .4 شغل المشغل المحمول أو الجهاز الخارجي وابدأ التشغيل.

التوصيل **2**

## **توصيل USB**

وصل جهاز USB (أو مشغل MP3.إلخ) بمنافذ USB الموجود في الوحدة.

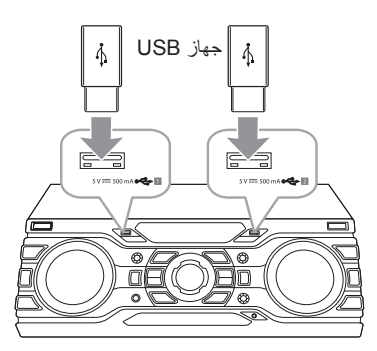

## , مالحظة

إزالة جهاز USB من الوحدة:

.1 اختر وظيفة/وضع مختلف أو اضغط على زر **ENTER في جهاز التحك**م عن بعد أو □ في الوحدة مرتين متتاليتين. .2 انزع جهاز USB من الوحدة.

## **توصيل الهوائي**

قم بتوصيل هوائي FM المزود لالستماع للراديو. وصل هوائي FM السلكي بموصل هوائي FM.

<span id="page-14-0"></span>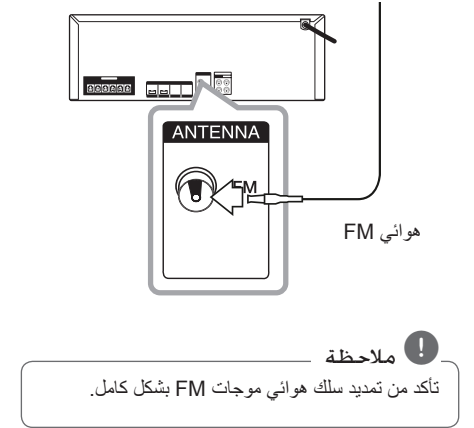

16 **عملية التشغيل**

## **العمليات األساسية**

## **عمليات USB/CD**

- .1 أدخل القرص بالضغط على B في جهاز التحكم عن بعد أو **EJECT** في الوحدة. أو قم بوصل جهاز USB بمنفذ USB.
- .2 اختر وظيفة CD أو USB بالضغط على **FUNCTION**.

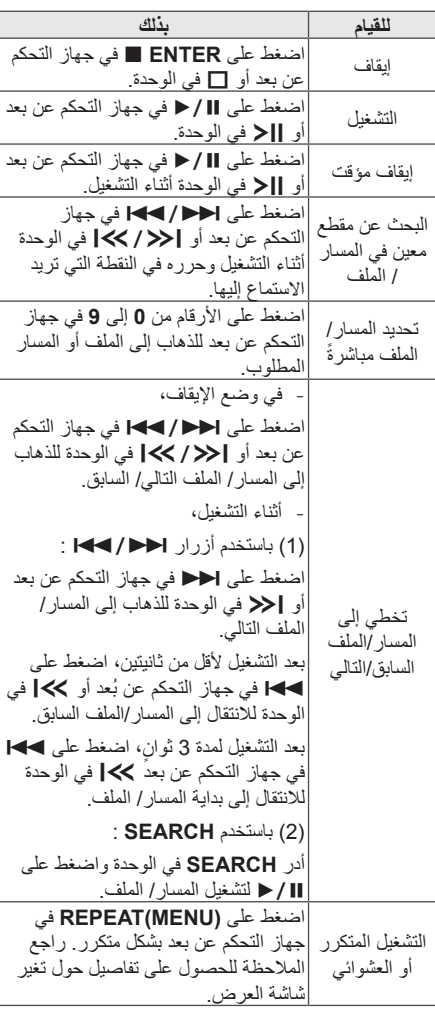

<span id="page-15-0"></span>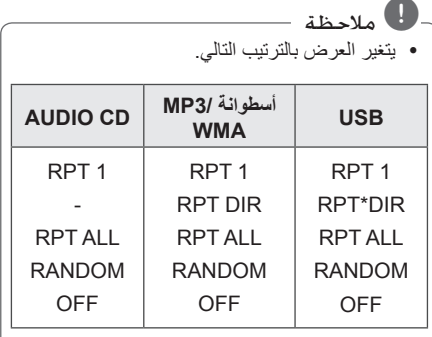

\*DIR: الدليل

- y عندما تقوم بتشغيل القائمة المبرمجة، ال يتوافر سوى 1 RPT ALL, RPT.
- y حتى بعد إعادة تشغيل الوحدة أو تبديل وظيفة بأخرى، يمكنك االستماع للموسيقى من آخر نقطة تشغيل.
	- y ً إذا تركت درج األسطوانات مفتوحا لمدة 5 دقائق، ً سيغلق تلقائياز.

## **التشغيل التلقائي**

- يتم تشغيل أسطوانة WMA3/MP/AUDIO ً تلقائيا بعد فتح وغلق درج الأسطوانات.
- ً يتحول تلقائيا إلى وظيفة CD في حال فتح درج األسطوانات ثم غلقه إذا لم يكن يحتوي على أي أقراص.

# **3** عملية التشغيل عملية التشغيل

## **تحديد المجلد وملف WMA3/MP**

#### **في الوحدة**

- .1 اضغط على **FOLDER** وأدر **SEARCH** حتى يظهر الملف المطلوب.
	- .2 اضغط على **ENTER** وأدر **SEARCH** حتى يظهر الملف المطلوب. اضغط على T للتشغيل.

#### **في جهاز التحكم عن بعد**

- .1 اضغط بتكرار على S/W **FOLDER.PRESET** في جهاز التحكم عن بعد حتى يظهر المجلد المطلوب.
- .2 اضغط على M/d للتشغيل. سيتم تشغيل الملف األول في المجلد.

<span id="page-16-0"></span>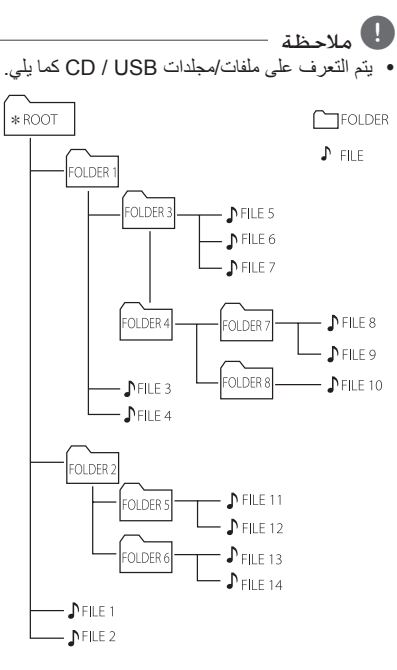

- y في حالة عدم وجود ملفات في المجلد، لن يظهر المجلد
- y ستظهر المجلدات بالترتيب التالي; ROOT  $\rightarrow$  FOLDER 1  $\rightarrow$  FOLDER 3  $\rightarrow$ FOLDER 7  $\rightarrow$  FOLDER 8  $\rightarrow$  FOLDER  $5 \rightarrow$  FOLDER 6
	- y يتم تسغيل الملف من \$ الملف رقم 1حتى \$ الملف رقم 14 واحدا تلو اآلخر
		- y سوف يتم عرض الملفات بترتيب تسجيلها ويمكن عرضها بطريقة مختلفة حسب ظروف التسجيل.
	- y\* ROOT : يطلق على الشاشة األولى التي تراها عندما يتعرف جهاز الكمبيوتر على USB على أنه "ROOT".

18 **عملية التشغيل**

#### **حذف ملف WMA 3/MP**

يمكنك حذف الملف أو المجلد أو التنسيق عن طريق الضغط على **DELETE**. هذه الخاصية مدعومة فقط في حالة التوقف. )USB فقط(

.1 -حدد الملف الذي تريد حذفه واضغط على **DELETE**.

-حدد المجلد الذي تريد حذفه بالضغط على **FOLDER** وأدر **SEARCH** في الوحدة واضغط على **DELETE**. أو حدد المجلد الذي تريد حذفه بالضغط على **.PRESET** S/W **FOLDER** في جهاز التحكم عن بعد واضغط على **DELETE**.

-اضغط مع االستمرار على **DELETE** لتنسيق جهاز USB. أو

اضغط بتكرار على **DELETE** أثناء تحديد ملف .MP3/WMA

يتغير العرض بالترتيب التالي.

- FILE DEL : يجذف الملف
- DIR DEL : يحذف المجلد
- FORMAT : ينسق جهاز USB

.2 لحذف الملف/ المجلد أو للتنسيق، اضغط على M/d في جهاز التحكم عن بعد أو اضغط على T في الوحدة. وإذا كنت تريد الخروج من الوضع الحالي، اضغط على **ENTER** Z في جهاز التحكم عن بعد أو I في الوحدة.

#### > تنبيه

- y ال تقم بإخراج جهاز USB أثناء التشغيل. )تشغيل، حذف...إلخ(.
- y يوصى بعمل نسخ احتياطية بشكل منتظم لتفادي فقدان البيانات.
- y قد ال تكون وظيفة الحذف مدعومة وفقا لحالة مشغل USB. (قفل...إلخ).

## **تأثير التشغيل**

<span id="page-17-0"></span>هذه الوحدة تدعم العديد من مؤثرات الصوت والتشغيل: DJ .EFFECT, SCRATCH, AUTO DJ

## **DJ** EFFECT

وهي تسمح لك باالستمتاع بمؤثرات EFFECT DJ مثل المؤثر الصوتي Delay/Chorus/Phaser/Flanger.

- .1 اضغط على **EFFECT DJ** لتحديد المؤثر المطلوب DJ EFFECT (FLANGER, PHASER, CHORUS, OFF ,DELAY).
- 2. أدر **SCRATCH & CONTROL** يمينًا أو يسارًا لضبط مستوى EFFECT DJ على إعداد من 0 إلى .15

## , مالحظة

- y يتم عرض وضعEFFECT DJ لمدة 3 ثواني عند إدخال مفتاح **EFFECT DJ**.
	- y يبدأ المقياس في البداية مع المستوى 7 األولي.
- y يتم عرض مستوى المقياس الحالي عند ضبط المقياس.
- y في حال تغيير الوظيفة أو إيقاف تشغيل الوحدة ثم تشغيلها، يتم إيقاف تشغيل وضع EFFECT DJ مع المؤثر EFFECT DJ.

## **مؤثر صوت SCRATCH**

يمكنك إخراج ومزج المؤثرات الصوتية لصوت SCRATCH.

#### أدر **CONTROL & SCRATCH** لمزج صوت الصرير

- يمكن أن تسمع مؤثر صوت الصرير حسب االتجاه الذي تدير إليه مفتاح **CONTROL & SCRATCH**.

## **AUTO DJ**

<span id="page-18-0"></span>يقوم Auto DJ بدمج نهاية الأغنية في بداية أغنية أخرى للتشغيل بدون فواصل. ويقوم بمعادلة مستوى الصوت عبر المسارات/ الملفات للتشغيل بال توقف.

اضغط بتكرار على **DJ AUTO** في جهاز التحكم عن بعد، وستتغير الشاشة على النحو التالي. RANDOM (AUTO DJ RANDOM) -> RPT (AUTO DJ SEQUENTIAL) (-> (AUTO DJ OFF

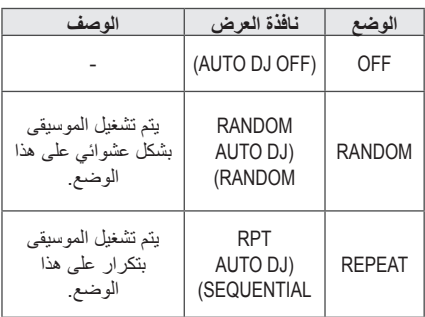

مالحظة ,

- وضع DJ AUTO ال يدعم البحث عن قسم في المسار/ y الملف أو التشغيل المتكرر أو العشوائي.
	- إذا انتقلت إلى وظائف أخرى أو أوقفت الموسيقى y باستخدام ◘ في الوحدة (أو **ENTER ■** في جهاز التحكم عن بعد) في وضع لAUTO D، سيتم تعطيل<br>وضع AUTO DJ.
- ال يتم دعم وضع DJ AUTO في ملف الموسيقى الذي y يقل طوله عن 60 ثانية.
	- أثناء التسجيل، ال يصبح وضع DJ AUTO ً متاحا. y
- فقط SEQUENTIAL DJ AUTO هو المختارعند y تشغيل قائمة مبرمجة.

# **استخدام تقنية RBLUETOOTH الالسلكية**

## **نبذة عن Bluetooth**

تقنية **<sup>R</sup>***Bluetooth* هي تقنية اتصال السلكي قصير المدى. قد يتعرض الصوت لالنقطاع إذا تم تداخل موجة إلكترونية أخرى على االتصال أو تم توصيل Bluetooth داخل مجاالت أخرى.

وال يكلف توصيل األجهزة الفردية باستخدام تقنية **<sup>R</sup>***Bluetooth* الالسلكية أية رسوم. يمكن تشغيل الهاتف المحمول الذي يحتوي على تقنية **<sup>R</sup>***Bluetooth* الالسلكية من خالل التعاقب في حال إجراء االتصال من خالل تقنية **<sup>R</sup>***Bluetooth* الالسلكية. األجهزة المتاحة : الهواتف المحمولة، مشغالت 3MP، الكمبيوتر المحمول، PDA.

#### **ملفات تعريف Bluetooth**

الستخدام تقنية **<sup>R</sup>***Bluetooth* الالسلكية، يجب أن تكون األجهزة قادرة على تفسير مجلدات تعريف معينة. هذه الوحدة متوافقة مع ملف التعريف التالي.

DP2A( ملف تعريف توزيع الصوت المتقدم(

## <span id="page-19-0"></span>**االستماع إلى ملفات الموسيقى المخزنة على األجهزة التي تعمل بتقنية Bluetooth**

## **الربط بين وحدتك وجهاز Bluetooth**

قبل أن تبدأ إجراءات الربط، تأكد من تنشيط ميزة **Bluetooth** على جهاز **Bluetooth** الخاص بك. ارجع إلى دليل المستخدم لجهاز **Bluetooth** بمجرد االنتهاء من عملية االقتران، ليست هناك حاجة إلى تكرار تلك العملية مرة أخرى.

- .1 حدد وظيفة Bluetooth باستخدام **FUNCTION** حتى يتم تحديد وظيفة BT تظهر "READY BT "في نافذة العرض.
	- .2 شغل جهاز **Bluetooth** وقد بإجراء عملية الربط أو اإلقران. عند البحث عن هذه الوحدة باستخدام جهاز **Bluetooth**، يمكن أن تظهر قائمة باألجهزة التي تم العثور عليها في شاشة جهاز **Bluetooth** حسب نوع جهاز **Bluetooth**. تظهر وحدتك باسم ."LG CM9750(XX)"

- y XX: تعني آخر منزلتين من عنوان Bluetooth. على سبيل المثال، إذا كانت الوحدة الخاصة بك تحتوي على عنوان Bluetooth مثل 9C:02:98:4A:F7:08، ستظهر رسالة "(08)9750CM LG "على شاشة جهاز Bluetooth الخاص بك.
	- y توجد في بعض األجهزة طريقة مختلفة للربط، حسب نوع جهاز Bluetooth. أدخل كود (0000) PIN عند الضرورة.
- y يمكنك توصيل هذه الوحدة بما يصل إلى 3 أجهزة Bluetooth في نفس الوقت باستخدام نفس الطريقة كما هو موضح أعاله، في وظيفة Bluetooth فقط.
	- y االتصال المتعدد مدعم فقط على أجهزة Android أو iOS. (قد لا يكون الاتصال المتعدد مدعماً بالاعتماد على مواصفات الجهاز الموصول(.
		- y أجهزة Bluetooth القابلة لإلزالة/ النزع )مثل Dongle وما إلى ذلك( ال تدعم الربط المتعدد.

.3 عندما يكتمل توصيل هذه الوحدة بجهاز **Bluetooth** الخاص بك بنجاح، تظهر "PAIRED "على شاشة الجهاز وتتغير إلى اسم جهاز **Bluetooth** بعد مدة قصيرة.

## , مالحظة

- ً على الشاشة عندما y ستظهر كلمة "PAIRED "لحظيا تقوم بوصل أجهزة أخرى للربط المتعدد.
	- y ً إذا لم يكن اسم الجهاز متاحا، ستظهر "\_".
- .4 االستماع إلى الموسيقى. لتشغيل ملفات الموسيقى المخزنة على جهاز **Bluetooth** الخاص بك، راجع دليل المستخدم الخاص بجهاز **Bluetooth**.

## , مالحظة

- عند استخدما تقنية <sup>R</sup> y **Bluetooth**، يجب أن تقوم بعمل اتصال بين الوحدة وجهاز Bluetooth بأقرب ما يمكن والمحافظة على تلك المسافة. ولكن يمكن أال يعمل بشكل جيد في الحالة أدناه:
	- يوجد عائق بين الوحدة وجهاز Bluetooth.
	- هناك جهاز آخر يستخدم نفس التردد مع تقنية <sup>R</sup>**Bluetooth** مثل األجهزة الطبية أو أفران الميكروويف أو أجهزة LAN الالسلكية.
- y يجب عليك وصل جهاز Bluetooth الخاص بك بهذه الوحدة مرة أخرى عند إدخالها.
- y حتى إذا لم تكن هذه الوحدة موصولة بما يصل إلى 3 أجهزة Bluetooth في وضع Bluetooth، يمكنك تشغيل والتحكم بالموسيقي باستخدام واحد من الأجهزة الموصولة فقط.

- y عندما تكون هذه الوحدة موصولة بأجهزة Bluetooth متعددة، سيتفظ جهاز Bluetooth واحد فقط باالتصال عندما تغير الوظيفة لآلخرين.
- y يمكن أن ينقطع الصوت عند حدوث تداخل مع االتصال من الأجهزة الإلكترونية.
	- y قد ال يمكنك التحكم بجهاز Bluetooth مع هذه الوحدة.
	- y قد ال يمكنك استخدام وظيفة Bluetooth، حسب طراز الجهاز.
- y يمكنك االستمتاع بالنظام الالسلكي باستخدام الهاتف أو مشغل 3MP أو الكمبيوتر المفكرة...إلخ.
- y كلما زادت المسافة بين الوحدة وجهاز Bluetooth، كلما انخفضت جودة الصوت.
- y سيتم فصل االتصال عبر Bluetooth عند إيقاف تشغيل الوحدة أو إبعاد جهاز Bluetooth عن الوحدة.
	- y عند فصل اتصال Bluetooth، قم بتوصيل جهاز Bluetooth ً بالوحدة مجددا.
	- y عندما ال يكون هناك جهاز Bluetooth موصال، تظهر "READY BT "على نافذة العرض.
- y عند استخدام وظيفة BT، اضبط مستوى الصوت على إعداد مناسب في جهاز Bluetooth.
- y وإذا لم تكن في وظيفة BT، يمكن توصيل جهاز واحد فقط.
- y في حال توصيل جهاز Bluetooth عند استخدام تلفزيون LG، سيتم فصل تلفزيون LG وتوصيل جهاز Bluetooth.
- y عند توصيل جهاز Bluetooth( جهاز iOS وما إلى ذلك) بهذه الوحدة أو تشغيل الجهاز ، يمكن مزامنة مستوى الصوت بين الجهازين.

## **ربط الوحدة الخاصة بك بجهاز Bluetooth من خالل عالمة NFC**

#### **نبذة عن عالمة NFC**

قم بالتوصيل عبر **Bluetooth** باستخدام أجهزة **Bluetooth** تدعم NFC( اتصال الحقل القريب( .

- .1 قم بتفعيل خاصية NFC على الهاتف الخاص بك الذي يدعم تقنية NFC.
	- .2 قم بتشغيل الوحدة.
- .3 ضع خلفية الهاتف الخاص بك الذي يدعم تقنية NFC على الوحدة.

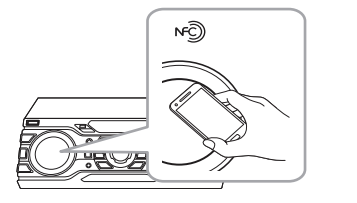

- .4 تظهر "PAIRED "على شاشة الوحدة في حال اكتمال الربط عبر **Bluetooth** بنجاح.
	- .5 يمكنك االستماع إلى الموسيقى التي يتم تشغيلها على هذه الوحدة باستخدام جهاز **Bluetooth** الخاص بك.

- y ً يرجى استخدام جهازا يشتمل على ميزة NFC.
- <span id="page-21-0"></span>y يمكن أن تختلف منطقة التعرف على NFC حسب طراز جهاز Bluetooth. يرجى التحقق من وضع منطقة التعرف على NFC في جهاز Bluetooth قبل التمييز بعالمة.
	- y إذا كانت شاشة جهاز Bluetooth مقفلة، يمكن اال يتعرف الجهاز على عالمة NFC.
		- y في بعض الحاالت يمكن أال الجهاز على NFC.
		- عندما يكون الغالف الخارجي ألجهزة Bluetooth ً مصنوعا من مادة مطلية بالكروم.
			- طبقًا لمادة وسماكة الغلاف الخارجي لجهاز Bluetooth.
				- ًطبقا ألداء NFC في أجهزة Bluetooth.
		- y 4.1.2 Ver : S/O Android( أو اإلصدار الأحدث)
	- y يجب تفعيل خاصية NFC على الهاتف الخاص بك الذي يدعم تقنية NFC.

# **استخدام تطبيق Music Flow Bluetooth**

, مالحظة

ال يتوافر سوى نظام OS Android الستخدام تطبيق "Bluetooth Flow Music "مع هذه الوحدة.

#### **نبذة عن تطبيق "Flow Music Bluetooth".**

يقدم تطبيق "Bluetooth Flow Music "مجموعة من الخصائص الجديدة لهذه الوحدة.

لالستمتاع بالمزيد من المزايا، فإنه ينصح بتنزيل وتثبيت تطبيق "Bluetooth Flow Music".

## **قم بتثبيت تطبيق "Flow Music Bluetooth "على جهاز Bluetooth الخاص بك.**

ثمة طريقتان لتثبيت تطبيق "Bluetooth Flow Music "على جهاز Bluetooth الخاص بك.

#### **ثبت تطبيق "Bluetooth Flow Music " عبر رمز QR**

.1 ثبت تطبيق "Bluetooth Flow Music "عبر رمز QR. استخدم برنامج الفحص لفحص كود QR.

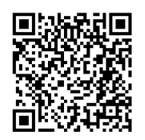

- 2. اضغط على الأيقونة للتثبيت.
	- .3 اضغط أيقونة للتحميل.

#### , مالحظة

- y تأكد من أن جهاز Bluetooth متصل باإلنترنت.
- y تأكد من أن جهاز Bluetooth يوجد به تطبيق برنامج المسح. إذا لم يكن لديك التطبيق، قم بتحميله من موقع Google Android Market (Google Play" (Store".
	- y باالعتماد على المنطقة، قد ال يعمل رمز QR.

## <span id="page-22-0"></span>**قم بتثبيت تطبيق "Flow Music Bluetooth "عبر "Android Google ."(Market (Google Play Store**

- 1. انقر على أيقونة "Google Android Market (Store Play Google"(.
- .2 في شريط البحث، اكتب "Bluetooth Flow Music "وقم بالبحث عنه.
	- 3. في قائمة نتائج البحث، اعثر على "Music Flow Bluetooth "للبدء في تحميل تطبيق Bluetooth.
		- 4 اضغط على الأيقونة للتثبيت.
			- .5 اضغط أيقونة للتحميل.
			- , مالحظة
	- y تأكد من أن جهاز Bluetooth متصل باإلنترنت.
	- y تأكد من أن جهازك يحتوي على "Google "Android Market (Google Play Store)

## **قم بتنشيط Bluetooth من خالل تطبيق "Bluetooth Flow Music"**

يساعد تطبيق "Bluetooth Flow Music "في توصيل جهاز **Bluetooth** بهذه الوحدة.

- .1 انقر على أيقونة تطبيق "Bluetooth Flow Music " في الشاشة الرئيسية لفتح تطبيق "Music Flow Bluetooth"، واذهب إلى القائمة الرئيسية.
	- .2 انقر على ]Menu ]واختر الوحدة التي تريدها.
- .3 إذا أردت الحصول على مزيد من المعلومات للتشغيل، انقر على ]Setting ]وشغل دليل المستخدم.

# **3** عملية التشغيل عملية التشغيل

- <span id="page-23-0"></span>y سيكون تطبيق "Bluetooth Flow Music ً " متاحا في إصدار البرامج كما يلي:
	- 4.0.3 Ver : S/O Android( أو اإلصدار الأحدث)
- y إذا استخدمت تطبيق "Bluetooth Flow Music " في التشغيل، ستكون هناك بعض االختالفات بين تطبيق "Bluetooth Flow Music " وجهاز التحكم عن بعد المزود. استخدم جهاز التحكم عن بعد عند الحاجة.
- y يمكن أال يعمل تطبيق "Bluetooth Flow Music " حسب جهاز Bluetooth.
	- y قد ال يتم إخراج الموسيقى من جهازك بعد توصيل تطبيق "Bluetooth Flow Music" . وفي هذه الحالة، حاول التوصيل مرة أخرى.
	- y إذا قمت بتشغيل تطبيقات أخرى أو تغيير اإلعدادات على جهاز Bluetooth الخاص بك أثناء استخدام تطبيق "Bluetooth Flow Music" ، يمكن أن يعمل تطبيق "Bluetooth Flow Music " بشكل غير طبيعي.
	- y عندما يعمل تطبيق "Bluetooth Flow Music " بشكل غير طبيعي، تحقق من جهاز Bluetooth الخاص بك ومن توصيل تطبيق "Music Flow Bluetooth " ثم أعد محاولة التوصيل مرة أخرى.
	- y ربما تجد بعض االختالفات في تشغيل "Music Bluetooth Flow "ويتوقف ذلك على نظام تشغيل الهاتف الذكي.
- y تحقق من إعداد Bluetooth على جهاز Bluetooth الخاص بك إذا لم يعمل توصيل تطبيق "Music Bluetooth Flow " بشكل جيد.

## **عمليات اإلذاعة**

تأكد من توصيل هوائي FM( ارجع إلى صفحة 15(

## **االستماع إلى اإلذاعة**

- .1 اضغط على **FUNCTION** حتى تظهر FM في نافذة العرض. يتم تشغيل آخر محطة تم استقبالها.
- .2 الموالفة التلقائية : اضغط واستمر في الضغط على زر **-/+ TUNING** بوحدة التحكم عن بعد أو U/Y الموجود بالوحدة لمدة ثانيتين تقريباً حتى تبدأ إشارة التردد في التغيير ، ثم حرر الزر . يتوقف البحث عند موالفة الوحدة على إحدى المحطات.

الموالفة اليدوية :

اضغط بتكرار على **-/+ TUNING** في جهاز التحكم عن بعد أو U/Y في الوحدة.

أو

.3 اضبط مستوى الصوت عن طريق لف مفتاح مستوى الصوت في الوحدة أو بالضغط بتكرار على **+/- VOL** في جهاز التحكم عن بعد.

## **تحسين االستقبال السيء لموجة FM**

اضغط على T في الوحدة M/d في جهاز التحكم عن بعد. سيغير ذلك الموالف من وضع الستريو إلى الوضع األحادي ويحسن االستقبال.

## **الضبط المسبق لمحطات اإلذاعة**

<span id="page-24-0"></span>يمكنك إجراء الضبط المسبق لـ 50 محطة على FM.

وقبل الموالفة، تأكد من خفض مستوى الصوت.

- .1 اضغط على **FUNCTION** حتى تظهر FM في نافذة العرض.
	- .2 حدد التردد المطلوب عن طريق الضغط على **-/+ TUNING** في جهاز التحكم عن بعد أو U/Y في الوحدة.
- .3 اضغط على **MEMORY/PROGRAM** في جهاز التحكم عن بعد.. سيومض رقم مسبق الضبط في نافذة العرض.
	- 4. اضغط على PRESET.FOLDER (\*/\*) في جهاز التحكم عن بعد لتحديد الرقم المسبق الضبط الذي تريده.
- .5 اضغط على **MEMORY/PROGRAM** في جهاز التحكم عن بعد. يتم حفظ المحطة.
	- .6 كرر الخطوات من 2 إلى 5 لتخزين محطات أخرى.
- .7 لالستماع إلى محطة مسبقة الضبط، اضغط على S/W **FOLDER.PRESET** أو أزرار األرقام من 0 إلى 9 في جهاز التحكم عن بعد.

#### **حذف جميع المحطات المحفوظة**

- .1 اضغط مع االستمرار على **MEMORY/PROGRAM** في جهاز التحكم عن بعد لمدة ثانيتين. سوف تومض "ALL ERASE "على شاشة الوحدة.
- .2 اضغط على **MEMORY/PROGRAM** في جهاز التحكم عن بعد لمسح كل محطات الراديو المحفوظة.

## **ضبط الصوت**

## **ضبط وضع الصوت**

يحتوي هذا النظام على عدد من مجاالت الصوت المحيطي مسبق الضبط. يمكنك تحديد وضع الصوت المرغوب باستخدام **EFFECT SOUND** في جهاز التحكم عن بعد.

قد تختلف عناصر العرض بالنسبة للمعادل حسب مصادر الصوت والمؤثرات.

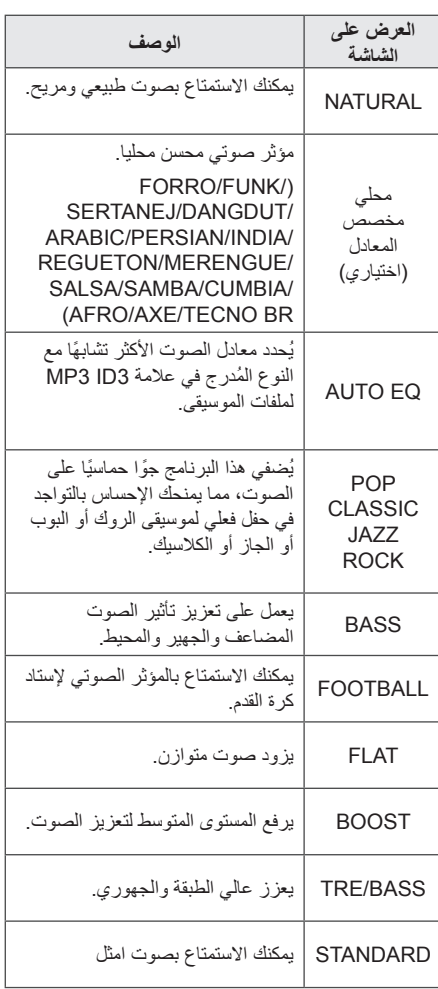

## , مالحظة

- <span id="page-25-0"></span>y في بعض السماعات، قد ال يسمع صوت أو يسمع بمستوى منخفض على حسب وضع الصوت.
- y يمكن أن تحتاج إلى إعادة ضبط وضع الصوت، بعد تغيير الإدخال، وأحيانًا بعد تغيير مسار/ ملف الصوت.
	- y عن طريق الضغط على **BLAST BASS** في الوحدة، يمكنك تحديد المؤثر STANDARD أو BASS مباشرة.
	- y في حالة الضغط على **EQ LATIN** في الوحدة، يمكنك تحديد معادالت التينية مختلفة.

## **ضبط EQ USER**

يمكنك تعديل مستوى الصوت لعالي الطبقة وجهير ومضخم كما تفضله.

- .1 اضغط على **EQ USER** في الوحدة. يتم عرض "USER EQ".
	- .2 أدر **BASS** أو **TREBLE** لضبط مستوى الصوت.
		- .3 اضغط على **EQ USER** لحفظ اإلعداد.

## **العمليات المتقدمة**

#### **التسجيل على USB**

يمكنك تسجيل العديد من مصادر الصوت على USB. (CD, AUX, PORTABLE, Tuner, USB)

- .1 قم بتوصيل جهاز USB بالوحدة.
- .2 اضغط على **FUNCTION** لتحديد الوظيفة التي تريد تسجيلها.

تسجيل مسار/ ملف واحد - يمكنك التسجيل على USB بعد تشغيل المسار/ الملف الذي تريده. تسجيل كل المسارات/ الملفات - يمكنك التسجيل على USB في وضع التوقف التام. تسجيل القائمة المبرمجة - بعد عرض القائمة المبرمجة، يمكنك تسجيلها على USB. )ارجع إلى صفحة (

- .3 ابدأ التسجيل بالضغط على **REC USB**. -إذا قمت بتوصيل كال من 1USB و2USB، اضغط على **REC USB** عندما تومض 1USB أو 2USB التي تريد تسجيلها في نافذة العرض.
	- .4 إليقاف التسجيل، اضغط على I في الوحدة أو **ENTER** Z في جهاز التحكم عن بعد.

#### **اإليقاف المؤقت للتسجيل**

أثناء التسجيل، اضغط على T في الوحدة أو M/d في جهاز التحكم عن بعد لإليقاف المؤقت للتسجيل. واضغط عليه مرة أخرى إلعادة بدء التسجيل. )PORTABLE/AUX/Tuner فقط(

#### **لتحديد معدل بت التسجيل والسرعة**

- <span id="page-26-0"></span>.1 اضغط مع االستمرار على **REC USB** لمدة 3 ثواني.
- .2 اضغط على V/C في جهاز التحكم عن بعد أو U/Y في الوحدة لتحديد معدل البت.
	- .3 اضغط على **REC USB** للضبط.
- .4 اضغط على V/C في جهاز التحكم عن بعد أو U/Y في الوحدة لتحديد سرعة التسجيل المطلوبة. )CD AUDIO فقط(

**X1 SPEED** - يمكنك االستماع إلى الموسيقى أثناء تسجيلها.

> **SPEED 2X** - يمكنك تسجيل ملفات الموسيقى فقط.

.5 اضغط على **REC USB** إلنهاء الضبط.

#### **نسخ USB**

يمكنك نسخ الملفات الصوتية من 1 USB إلى 2 USB.

- .1 وصل جهاز USB يحتوي على الملفات الصوتية المطلوبة بمنفذ (1) USB وحدد وظيفة 1 USB.
	- .2 وصل جهاز USB آخر بمنفذ (2) USB.
		- .3 اضغط على **REC USB** لبدء التسجيل.
	- .4 إليقاف التسجيل، اضغط على I في الوحدة أو **ENTER** Z في جهاز التحكم عن بعد.

إن إعداد نسخ غير مرخصة من المواد المحمية ضد النسخ، بما في ذلك برامج الكمبيوتر والملفات والمنشورات ً والتسجيالت الصوتية، ربما يعد انتهاكا لحقوق الطبع والنشر ويضعك تحت طائلة القانون. يجب عدم استخدام هذا الجهاز لتلك األغراض. **كن مسؤواًل احترم حقوق الطبع والنشر**

#### 28 **عملية التشغيل**

## , مالحظة

- y يمكنك التحقق من معدل النسبة المئوية للتسجيل بالنسبة لسجل USB على نافذة العرض خالل التسجيل. )أسطوانات WMA 3/MP المدمجة فقط(
	- y وخالل تسجيل WMA3/MP ال يوجد صوت.
- y من أجل تسجيل مستقر، ينخفض مستوى الصوت الخارج بمفرده عند القيام بتسجيل الموسيقى من أسطوانة CD إلى USB.
	- y يمكنك تغيير مستوى الصوت فحسب بين MIN و30 أثناء التسجيل. )وظيفة CD فقط(
	- y وعند إيقاف التسجيل خالل استعادة التشغيل، سوف يتم تخزين الملف الذي تم تسجيله في هذا الوقت. )باستثناء ملفات WMA3/MP)
- y ال تقم بإزالة جهاز USB أو إيقاف تشغيل الوحدة خالل التسجيل على USB. وفي حال عدم القيام بذلك، يمكن أن يتم عمل ملف غير كامل وال يتم مسحه من الكمبيوتر الشخصي.
- y إذا لم يعمل التسجيل على USB، ستظهر رسائل مثل "USB NO "أو "ERROR "أو "FULL USB "أو "REC NO "في نافذة العرض.
	- y وال يمكن استخدام جهاز قارئة البطاقات المتعددة أو HDD خارجي لتسجيل USB.
- y الحد األقصى للحجم بالنسبة لكل ملف من ملفات التسجيل هو 512 ً ميجابايت تقريبا.

## , مالحظة

- y يمكنك تسجيل العديد من األصوات باستخدام DJ EFFECT أو SCRATCH أو MIC.( باستثناء نسخ USB )
- y يمكنك التحكم في صوت MIC المسجل حسب مستوى صوت MIC.
	- y لن يمكنك تخزين أكثر من 2000 ملف.
	- y ال يمكنك التسجيل في وضع DJ AUTO.
- y في وظيفة CD، يتم تسجيل صوت MIC أو SCRATCH أو EFFECT DJ فقط أثناء تسجيل السريع 1X CD AUDIO. وهو مصدر AUDIO CD ً المسجل أيضا.
- y في حالة ملفات WMA3/MP المدعومة، يمكن أن يتم إيقاف تسجيل الملف.
	- y سوف يتم تخزينها كالتالي.

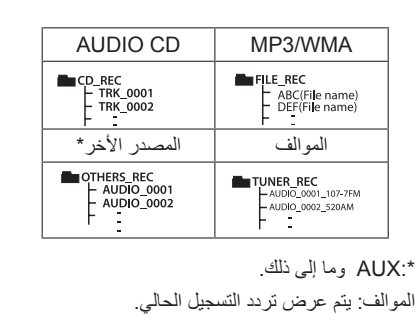

# **3** عملية التشغيل عملية التشغيل

## **إعادة التشغيل المبرمجة**

تتيح لك وظيفة البرنامج تخزين ملفاتك المفضلة من أي أسطوانة أو جهاز USB.

يمكن أن يحتوي البرنامج على 20 مسار/ ملف بالنسبة لكل وسط. )2USB1,USB ,CD )يمكن حفاظ إجمالي 60 مسار/ ملف.

#### **إنشاء قائمة مبرمجة**

المبرمجة أو تعديلها.

, مالحظة

هذه الخاصية مدعومة فقط في حالة التوقف.

- .1 اضغط على **MEMORY/PROGRAM** في جهاز التحكم عن بعد.
- .2 اضغط على V/C في جهاز التحكم عن بعد لتحديد المسار/ الملف.
- .3 اضغط على **MEMORY/PROGRAM** في جهاز التحكم عن بعد لحفظ وتحديد المسار/ الملف التالي.
- 4. كرر الخطوات 3-2 لتخزين المسارات/ الملفات الأخرى. )يمكنك تعديل القائمة بالضغط على S/W **FOLDER.PRESET** في جهاز التحكم عن بعد لتحديد رقم البرنامج).
- .5 اضغط مرة أخرى على **MEMORY/PROGRAM** في جهاز التحكم عن بعد.

لتشغيل القائمة المبرمجة، اضغط على M/d بعد إنشاء القائمة.

يتم إيقاف وضع التكرار REPEAT عند إنشاء القائمة

#### **حذف القائمة المبرمجة**

وظيفة الحذف ال تعمل سوى في وضع التعديل.

- <span id="page-28-0"></span>.1 اضغط على **MEMORY/PROGRAM** في جهاز التحكم عن بعد في حالة التوقف.
- .2 حدد أغنية عن طريق الضغط بتكرار على **/PROGRAM MEMORY** أو S/W **FOLDER.PRESET** في جهاز التحكم عن بعد.
	- .3 اضغط على **DELETE** أثناء تحديد األغنية.

## , مالحظة

- y يتم إيقاف تشغيل البرنامج في الحاالت التالية.
	- التغيير إلى وظيفة مختلفة.
	- إيقاف تشغيل الوحدة وتشغيلها مرة أخرى.
		- تشغيل أزرار األرقام في
		- جهاز التحكم عن بعد.
- y يتم مسح القائمة المبرمجة في الحالة التالية.
	- إزالة القرص أو جهاز USB
- حذف أو تسجيل ملفات الموسيقى في جهاز USB.
	- إزالة سلك الطاقة

عملية التشغيل عملية التشغيل

30 **عملية التشغيل**

# **عمليات أخرى**

## **إيقاف الصوت مؤقتا**

اضغط على @**MUTE** في جهاز التحكم عن بعد لكتم الصوت.

يمكنك كتم صوت الوحدة، على سبيل المثال، للرد على الهاتف، ستظهر "MUTE "في نافذة العرض.

لإللغاء، اضغط على @**MUTE** مرة أخرى أو قم بتغيير مستوى الصوت.

## **وضع CHILDSAFE**

تساعدك هذه الوظيفة في تجنب المفاجأة عند تشغيل الوحدة في حال ضبط مستوى صوت الوحدة على مستوى عالي.

لتشغيل وضع CHILDSAFE، اضغط مع االستمرار على ENTER في الوحدة عندما يكون مستوى صوت الوحدة ًمضبوطًا على الحد الأدنى "MIN".

في وضع CHILDSAFE، يزيد مستوى الصوت بالتدريج. إليقاف تشغيل وضع CHILDSAFE، اضغط مع االستمرار على ENTER في الوحدة عندما يكون مستوى صوت الوحدة ًمضبوطا على الحد األدنى "MIN "وتم تشغيل هذا الوضع.

## , مالحظة

في حالة وظيفة CD أو USB أو BT، ال يعمل وضع CHILDSAFE ً بعد دقيقتين تقريبا من تشغيل الوحدة حتى إذا لم يكن قد تم تمكين هذا الوضع.

## **عرض المعلومات )عالمة 3ID)**

<span id="page-29-0"></span>أثناء تشغيل ملف 3MP يحتوي على معلومات الملف، يمكنك عرض المعلومات بالضغط على **INFO**.

## **DEMO**

في حالة إيقاف الطاقة، اضغط على **/PLUS BOOM-X DEMO** في الوحدة مرة واحدة. سيتم تشغيل الوحدة وتعرض كل وظيفة من الوظائف مع صوت توضيحي في نافذة العرض. إللغاء وظيفة DEMO، اضغط مرة أخرى على **BOOM-X PLUS/DEMO** 

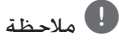

- y أثناء DEMO، ستحتفظ هذه الوحدة بحالة DEMO في حالة قيامك بفصل وصلة سلك الطاقة.
	- y يمكنك االستمتاع بالوظائف األخرى أثناء تشغيل DEMO، وسيتم إيقاف DEMO مؤقَّتًا.
- في حال عدم وجود أي إدخاالت للمفاتيح خالل 10 ثوان، سيتم تشغيل DEMO ً مرة أخرى تلقائيا. ٍ

## **استخدام الميكروفون**

- وصل الميكروفون الخاص بك بمقبس MIC. . 1
	- 2. شغل الموسيقى التي تريدها.
- <span id="page-30-0"></span>3. قم بالغناء مع المر افقين اضبط مستوى صوت الميكروفون من خلال إدارة مفتاح **MIC VOL.** في الوحدة يمينا أو ֖֖֖֚֚֚֚֚֘֝<u>֚</u> ً يسارا.

في حالة عدم استخدام الميكروفون، اضبط **MIC** y بإزالة الميكروفون من مقبس MIC. **.VOL** على الحد األدنى أو أوقف تشغيل MIC وقم مالحظة ,

إذا تم وضع الميكروفون بالقرب من السماعة، يمكن y صدور صوت عواء من السماعات. في هذه الحالة، انقل الميكروفون بعيدا عن السماعة أو اخفض مستوى الصوت باستخدام **.VOL MIC**

ً إذا كان الصوت المار عبر الميكروفون عال جدا فقد y يؤدي ذلك إلى تشويهه. في هذه الحالة، قم بتدوير **.MIC VOL إل**ى الحد الأدنى.

#### **اإلضاءة**

تستخدم هذه الوظيفة في خلق أجواء مثل النادي عن طريق تشغيل إضاءة السماعة.

اضغط على **LIGHTING** في الوحدة. . 1

يتغير الوضع في كل مرة تضغط على هذا الزر :

THUNDER←POLICE ←VOLCANO ← OFF OFF←CAOS ←PSYCHE←

- مالحظة ,
- وظيفة اإلضاءة متاحة في كل الوظائف. y
- يحفظ وضع اإلضاءة بالوضع السابق له عندما تضغط y ألول مرة على **LIGHTING**، اضغط مرة أخرى لتغيير الأوضاع.

32 **عملية التشغيل**

## **ضبط الساعة**

- .1 قم بتشغيل الوحدة.
- .2 اضغط مع االستمرار على **CLOCK**.
- 3. حدد وضع الوقت عن طريق الضغط على زر V</r> ُ في جهاز التحكم عن بعد. - 12:00 AM ً( للعرض بصيغة صباحا أو مساءا( أو 0:00 )للعرض بصيغة 24 ساعة(
	- .4 اضغط على **SET** للتأكيد على اختيارك.
- .5 حدد الساعات بالضغط على V/C في جهاز التحكم عن بعد.
	- .6 اضغط على **SET**.
- .7 حدد الدقائق بالضغط على V/C في جهاز التحكم عن بعد.
	- .8 اضغط على **SET**.

## **ضبط الساعة من خالل تطبيق "Music Bluetooth Flow"**

ثبت تطبيق "Bluetooth Flow Music "على جهاز Android الخاص بك الجهاز.

)ارجع إلى صفحة 23(

سوف تتزامن الوحدة الخاصة بك تلقائيا مع الجهاز من خالل تفعيل االتصال عبر **Bluetooth** عبر تطبيق "Flow Music Bluetooth".

#### <span id="page-31-0"></span>**استخدام المشغل الخاص بك كمنبه**

- .1 قم بتشغيل الوحدة.
- .2 اضغط مع االستمرار على **ALARM**.
- 3. اضغط على الاحر/كا في جهاز التحكم عن بعد لتغيير الساعات والدقائق واضغط على **SET** للحفظ.
- .4 اضغط على V/C في جهاز التحكم عن بعد لتحديد الوظيفة واضغط على **SET** للحفظ. - اضغط على V/C في جهاز التحكم عن بعد لتحديد
- رقم الذاكرة. بعد تحديد الموالف، اضغط على SET. إذا لم يكن هناك رقم للذاكرة، يتم تخطي هذه الخطوة. بعد تحديد الموالف، اضغط على **SET**. إذا لم يكن هناك رقم للذاكرة، يتم تخطي هذه الخطوة.
- .5 اضغط على V/C في جهاز التحكم عن بعد لتغيير مستوى الصوت واضغط على **SET** للحفظ. تعرض أيقونة الساعة ")" أن المنبه مضبوط.

- y إذا قمت بضبط وقت الساعة، يمكنك التحقق من الوقت بالضغط على **CLOCK** حتى في حال إيقاف تشغيل المشغل.
	- y يمكنك ضبط المنبه بعد ضبط وقت الساعة.
- y بعد ضبط وقت الساعة والمنبه، يمكنك التحقق من أيقونة المنبه ")" بالضغط على **CLOCK** حتى وإن كانت الوحدة في وضع اإليقاف.
- y إذا قمت بضبط وقت الساعة والمنبه، يمكنك التحقق من رمز المنبه ")" وضبط المعلومات عن طريق الضغط على **ALARM** عند إيقاف تشغيل هذه الوحدة.
	- y يمكنك تحديد وضع OFF/ON ALARM بالضغط على **ALARM**.

## **إعداد مؤقت النوم**

اضغط بتكرار على **SLEEP** لتحديد وقت التأخير بين 10 و180 دقيقة. بعد انتهاء وقت التأخير، سيتم إيقاف تشغيل الوحدة.

إللغاء وظيفة النوم، اضغط بتكرار على **SLEEP** إلى أن تظهر "10 SLEEP"، ثم اضغط على **SLEEP** مرة أخرى أثناء ظهور "10 SLEEP".

## , مالحظة

- y يمكنك التحقق من الوقت المتبقي قبل إيقاف تشغيل الوحدة.
- y اضغط على **SLEEP**. يظهر الوقت المتبقي في نافذة الشاشة.

#### **خافت اإلضاءة**

اضغط على **SLEEP** مرة واحدة. سوف تقل إضاءة شاشة العرض بمقدار النصف. ولإللغاء، اضغط بتكرار على **SLEEP** حتى يتم إيقاف الخفت.

## , مالحظة

y تنطفئ كل مؤشرات LED عند تشغيل خافت اإلضاءة.

## **إيقاف تشغيل تلقائي**

<span id="page-32-0"></span>ً هذه الوحدة سيتم إيقاف تشغيلها ذاتيا لتوفير استهالك الكهرباء في حال عدم توصيل الوحدة الرئيسية بجهاز خارجي وعدم استخدامها لمدة 20 دقيقة.

وسيتم إيقاف تشغيل الوحدة ذاتيًا أيضًا بعد ست ساعات في حال توصيل الوحدة الرئيسية بجهاز آخر يستخدم المدخالت التناظرية.

#### **طريقة فصل اتصال الشبكة الالسلكية أو الجهاز الالسلكي.**

قم بإيقاف تشغيل الوحدة من خالل الضغط على مفتاح التشغيل لاكثر من 5 ثوا*نٍ.* 

## **تشغيل POWER AUTO**

يتم تشغيل هذه الوحدة تلقائياً من خلال مصدر مدخل:تلفزيون TV أو **Bluetooth**.

إذا حاولت توصيل جهاز **Bluetooth** الخاص بك، يتم تشغيل هذه الوحدة وتتصل بجهاز **Bluetooth** الخاص بك. يمكنك تشغيل الموسيقى الخاصة بك.

- , مالحظة
- y باالعتماد على الجهاز الموصول، قد ال تعمل هذه الوظيفة.
	- y يمكن أن تعمل الوظيفة لكن ال تتصل وظيفة Bluetooth، حسب الجهاز الموصول.
- y إذا قمت بفصل اتصال Bluetooth بهذه الوحدة، تحاول بعض أجهزة Bluetooth االتصال بالوحدة باستمرار. ولذلك يوصى بفصل االتصال قبل إيقاف تشغيل الوحدة.
- y إذا حاولت االتصال بتطبيق "Flow Music Bluetooth"، يتم تشغيل وظيفة Bluetooth في هذه الوحدة.
- y إذا قمت بتشغيل الوحدة باستخدام تلفزيون LG أو وظيفة Bluetooth، يتم تشغيل الوظيفة المالئمة في هذه الوحدة.
- y إذا قمت بالربط المسبق مع هذه الوحدة، يمكن أن تشغل هذه الوحدة تلقائياً من خلال مصدر مدخل عندما تكون هذه الوحدة موقفة التشغيل.
- y إذا قمت بإيقاف تشغيل الوحدة بالضغط على زر الطاقة لاكثر من 5 ثوانٍ، يتم تعطيل وظيفة التشغيل التلقائبي وللتنشيط، شغل الوحدة.

## **تغيير الوظيفة تلقائيا**

<span id="page-33-0"></span>تتعرف هذه الوحدة على إشارات اإلدخال مثل Bluetooth وتلفزيون LG ً ، ثم تقوم بتغيير الوظيفة المناسبة تلقائيا.

#### **عندما تحاول توصيل جهاز Bluetooth**

عندما تحاول توصيل جهاز **Bluetooth** الخاص بك بهذه الوحدة، سيتم تحديد وظيفة Bluetooth. قم بتشغيل الموسيقى الخاصة بك على جهاز **Bluetooth**.

#### **عند توصيل تلفزيون LG**

عندما تشغل تلفزيون LG الخاص بك المتصل مع Sound LG Sync، تبدل هذه الوحدة الوظيفة إلى تلفزيون LG. يمكنك سماع الصوت من التلفزيون الخاص بك.

- y هذه الوظيفة ال تكون متاحة أثناء التسجيل أو الحذف.
- y هذه الوظيفة تعمل فقط مع األجهزة التي تم توصيلها
	- في السابق.

# **LG Sound Sync**

## Sound Syn<sup>®</sup> Wireless

يمكنك التحكم في بعض وظائف هذه الوحدة باستخدام جهاز التحكم عن بعد الخاص بالتلفزيون مع Sync Sound LG. وهي متوافقة مع تلفزيون LG الذي يدعم Sync Sound LG. تأكد من أن التلفزيون الخاص بك يحمل شعار Sync Sound LG.

وظيفة قابلة للتحكم بها عن طريق جهاز التحكم عن بعد لتلفزيون LG: زيادة/ خفض مستوى الصوت، كتم الصوت

ارجع إلى دليل تعليمات التلفزيون للتعرف على تفاصيل LG .Sound Sync

- .1 شغل الوحدة بالضغط على (Power! (.1/
- .2 اضغط على **FUNCTION** حتى يتم تحديد وظيفة تلفزيون LG.
- .3 قم بإعداد مخرجات الصوت للتلفزيون لالستمتاع إلى الصوت عبر هذه الوحدة :

قائمة ضبط التلفزيون [TV Sound] -> [30 [(output] -> [LG Sound Sync (Wireless تظهر "PAIRED "في نافذة العرض لمدة 3 ثوان وبعدئذ يمكنك أن ترى "TV LG "في نافذة العرض في حال توصيل التلفزيون وهذه الوحدة بشكل طبيعي.

- <span id="page-34-0"></span>y ً يمكنك أيضا أن تستخدم جهاز التحكم عن بعد الخاص بهذه الوحدة أثناء استخدام Sync Sound LG. وإذا استخدمت جهاز التحكم عن بعد الخاص بالتلفزيون مرة أخرى، تقوم الوحدة بالمزامنة مع التلفزيون.
	- y إذا فشل االتصال، تحقق من توصيالت الوحدة والتلفزيون الخاص بك: الطاقة، الوظيفة.
- y تأكد من حالة هذه الوحدة والتوصيل في الحاالت التالية عند استخدام Sync Sound LG.
	- أوقف تشغيل الوحدة.
	- التغيير إلى وظيفة مختلفة.
- فصل االتصال الالسلكي بسبب التداخل أو المسافة.
	- y يختلف الوقت المطلوب إليقاف تشغيل هذه الوحدة حسب التلفزيون الخاص بك.
- y إذا حاولت تغيير الوظيفة عند استخدام وظيفة تلفزيون LG، سيتم تغيير مستوى الصوت حسب مستوى صوت تلفزيون LG.
	- y تختلف تفاصيل قائمة إعداد التلفزيون حسب الجهة المصنعة أو موديالت التلفزيون.
- y إذا قمت بتوصيل Sync Sound LG بينما يكون تطبيق "Music Flow Bluetooth" متصلاً، يمكنك التحكم من خالل التطبيق.
- y إذا قمت بإيقاف تشغيل الوحدة مباشرة عن طريق الضغط على (Power) | / (<sup>إ</sup>)، سيتم فصل LG Sync Sound ً . الستخدام هذه الوظيفة مجددا، ينبغي أن تعيد توصيل جهاز التلفزيون والوحدة.
	- y في حال توصيل تلفزيون LG عند استخدام Bluetooth، يتم فصل اتصال Bluetooth وتوصيل تلفزيون LG.

# **اكتشاف األعطال وإصالحها**

## **عام**

<span id="page-35-0"></span>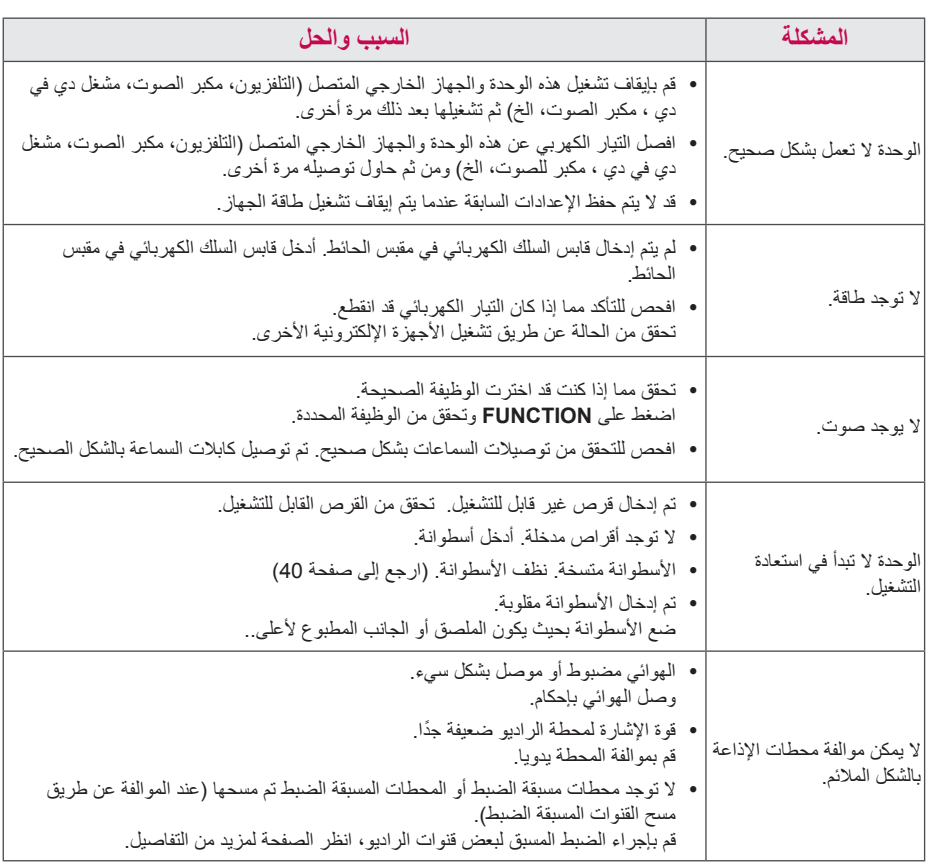

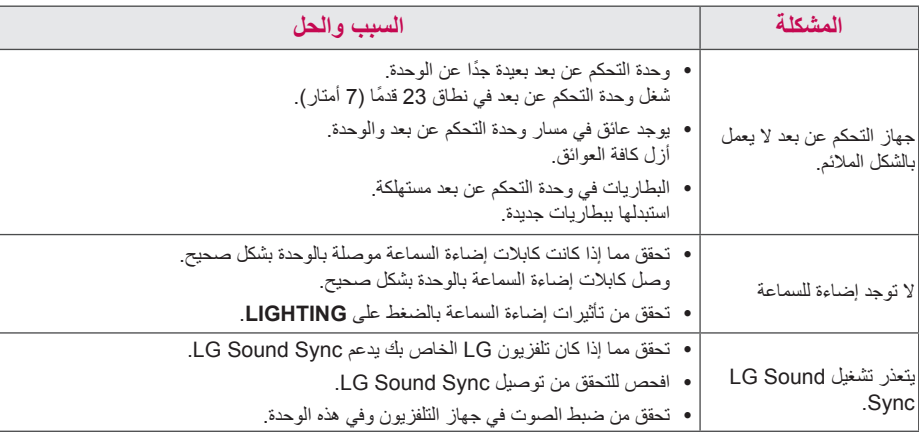

# **المواصفات العامة**

<span id="page-37-0"></span>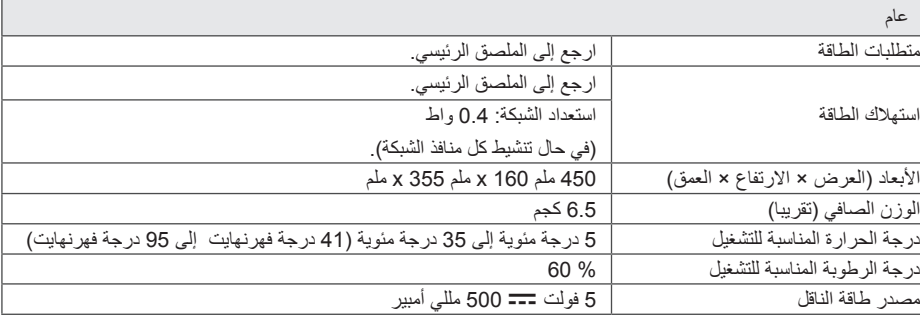

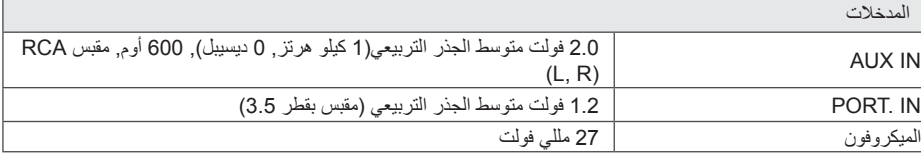

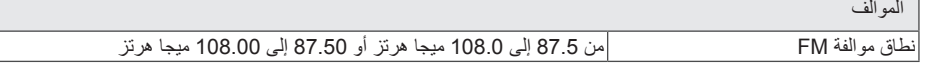

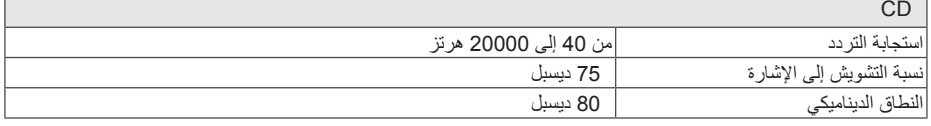

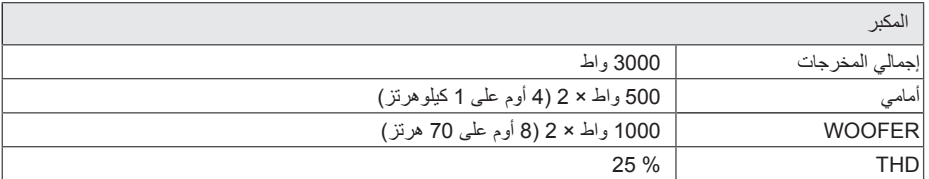

y يخضع التصميم والمواصفات للتغيير دون إخطار مسبق.

امللحق

٦

## **مواصفات السماعات**

<span id="page-38-0"></span>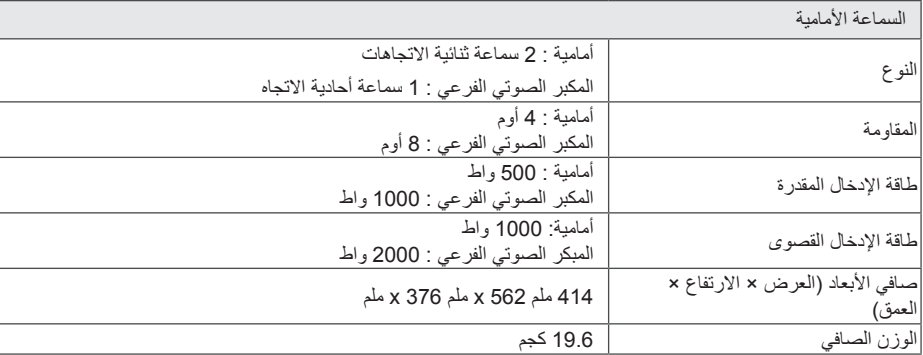

y يخضع التصميم والمواصفات للتغيير دون إخطار مسبق.

# **العالمات التجارية والتراخيص**

# <sup>®</sup> Bluetooth<sup>®</sup>

تقنية *<sup>R</sup>***Bluetooth** الالسلكية عبارة عن نظام يسمح باالتصال الالسلكي بين األجهزة اإللكترونية.

وال يكلف توصيل األجهزة الفردية باستخدام تقنية *<sup>R</sup>***Bluetooth** الالسلكية أية رسوم. يمكن تشغيل الهاتف المحمول الذي يحتوي على تقنية *<sup>R</sup>***Bluetooth** الالسلكية من خالل التعاقب في حال إجراء االتصال من خالل تقنية *<sup>R</sup>***Bluetooth** الالسلكية.

عالمة وشعارات *<sup>R</sup>***Bluetooth** هي ملكية خاصة لشركة SIG*®* **Bluetooth** وأي استخدام لهذه العالمات عن طريق LG لإلليكترونيات يكون بموجب ترخيص.

كما أن العلامات التجارية والأسماء التجارية الأخرى خاصة بمالكيها المعنيين.

## **الصيانة**

## **ملحوظات حول األقراص**

#### **التعامل مع األقراص** ال تلصق أي ورقة أو شريط على القرص.

#### **حفظ األقراص**

بعد التشغيل، احفظ القرص في الحافظة. ال تعرض القرص لضوء الشمس المباشر أو مصادر الحرارة وال تتركه في سيارة متوقفة تتعرض لضوء الشمس المباشر.

#### **تنظيف األقراص**

قد تتسبب بصمات األصابع والغبار الموجود على القرص في سوء جودة الصورة أو تشوش الصوت. قبل التشغيل، قم بتنظيف القرص بقماشة نظيفة. امسح القرص من المنتصف إلى الخارج.

ال تستخدم المذيبات القوية مثل الكحول أو البنزين أو التنر أو ً المنظفات المتوافرة تجاريا أو الرذاذ المضاد للكهرباء السكونية المخصص لالستخدام مع تسجيالت الفينيل القديمة.

## **التعامل مع الوحدة**

#### **عند شحن الوحدة**

<span id="page-39-0"></span>يرجى االحتفاظ بصندوق الشحن األصلي ومواد التغليف. إذا رغبت في شحن الوحدة، مع التمتع بأقصى قدر من الحماية، أعد تغليف الوحدة كما كانت مغلفة عند قدومها من المصنع ألول مرة.

#### **حافظ على نظافة األسطح الخارجية**

ال تستخدم سوائل طيارة مثل رشاش المبيد الحشري بالقرب من الوحدة. قد يتسبب المسح مع شدة الضغط في تلف السطح. ال تترك منتجات مطاطية أوبالستيكية تالصق الوحدة لفترة طويلة من الزمن.

#### **تنظيف الوحدة**

لتنظيف المشغل، استخدم قطعة قماشية ناعمة وجافة. إن كانت األسطح متسخة للغاية، استخدم قطعة قماشية ناعمة مبللة بمحلول منظف معتدل. ال تستخدم المذيبات القوية مثل الكحول أو البنزين أو التتر نظراً لأن هذه المذيبات قد تتسبب في تلف سطح الوحدة.

#### **صيانة الوحدة**

الوحدة عبارة عن جهاز ذا تقنية ودقة عالية. عند اتساخ عدسة االلتقاط الضوئية وأجزاء محرك القرص أو تلفها، تضعف جودة الصورة. لمزيد من التفاصيل، يرجى االتصال بأقرب مركز خدمة معتمد.

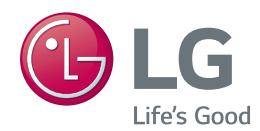